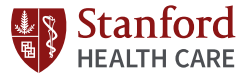

## MyHealth Personal Health Tracking - Manual

Ħ.

**Test Res** 

Ordered

Health T

Current I

Medicati

Request

Medical

Patient I

**Health T** 

Educatio

Who's  $\Delta$ 

My Goals

Log in to MyHealth website and click on:

- **O** MY MEDICAL RECORD
- **2** Health Tracker
- **BP, Pulse, Weight, Steps, and Blood Glucose 3**

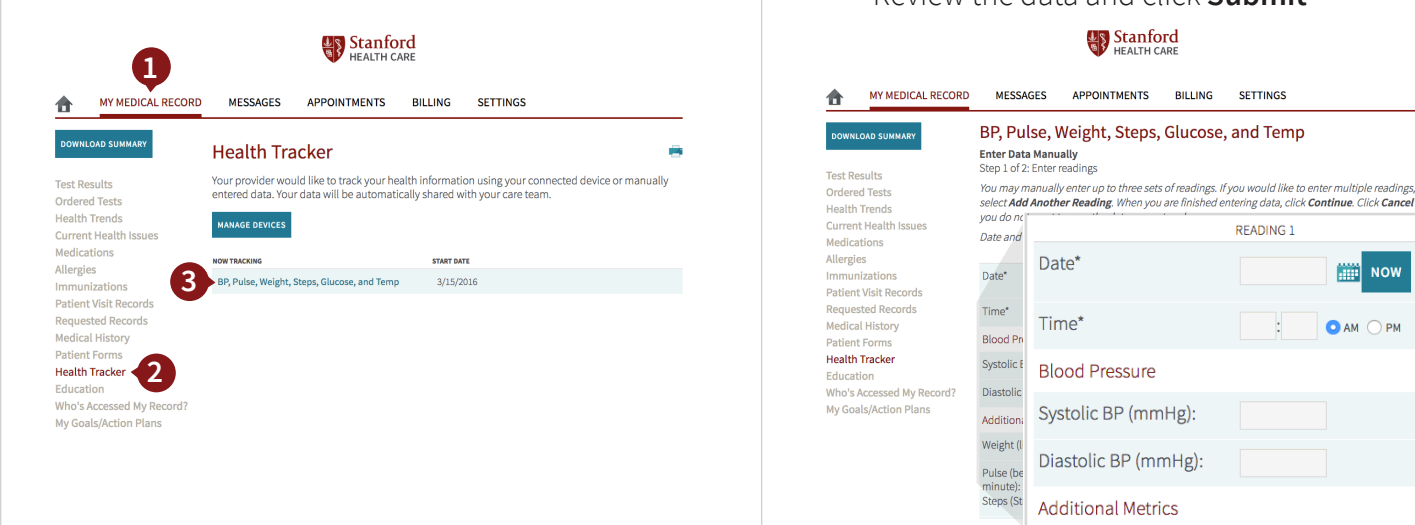

## Click on **Enter Data Manually 4**

- Enter the relevant readings in each box
- If you would like to enter multiple readings, select **Add Another Reading**
- Otherwise scroll down and click **Continue**
- Review the data and click **Submit**

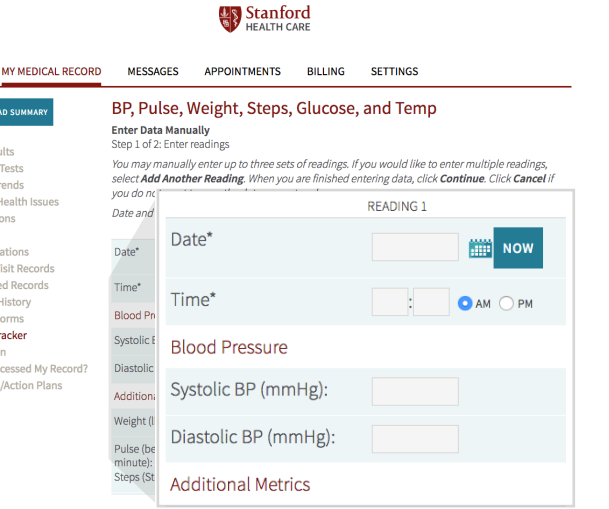

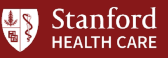